| 文件名稱: | 設備作業標準(CF-T26 後段化學氣相沉積系統) |
|-------|---------------------------|
| 文件編號: | $Q3-NL04$                 |
| 制訂部門: | 蝕刻薄膜組                     |
| 制訂日期: | 2019-02-15                |

文件制修訂記錄

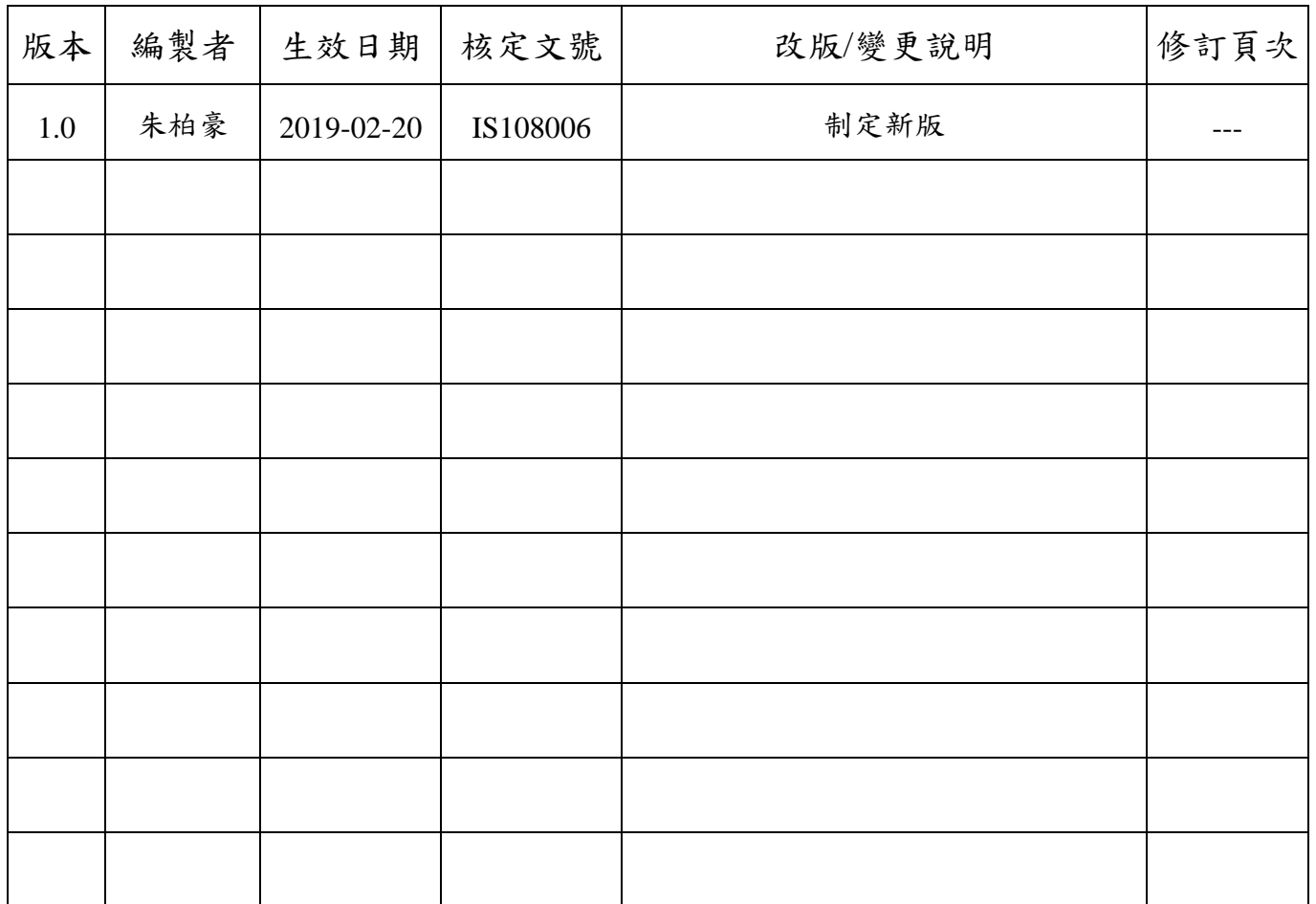

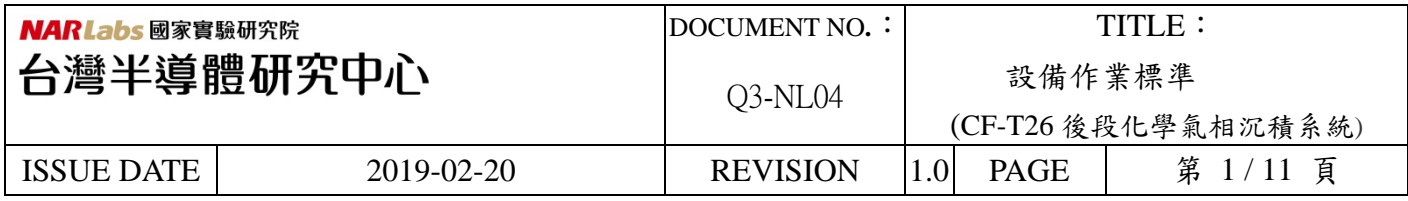

一、目的:

定義 後段化學氣相沉積系統生產操作規範,以確保設備生產操作品質。

二、適用範圍:

適用於後段化學氣相沉積系統。

- 三、權責:
	- 1. 組織權責:製程人員負責制定及修改規範。
	- 2. 設備負責人負責機台的異常處理,維持生產正常運轉。
	- 3. 執行人員資格:經過後段化學氣相沉積系統考核通過之人員。
- 四、相關文件:

後段化學氣相沉積系統 Operation manual。

五、 標準操作程序:

(一)、如何編輯 Recipe

- 1. 進入主畫面點選畫面最高的字樣"Applied Material Centura System 5200"先 KEY 密碼。
	- USER Name: AMAT
	- Password: 5989

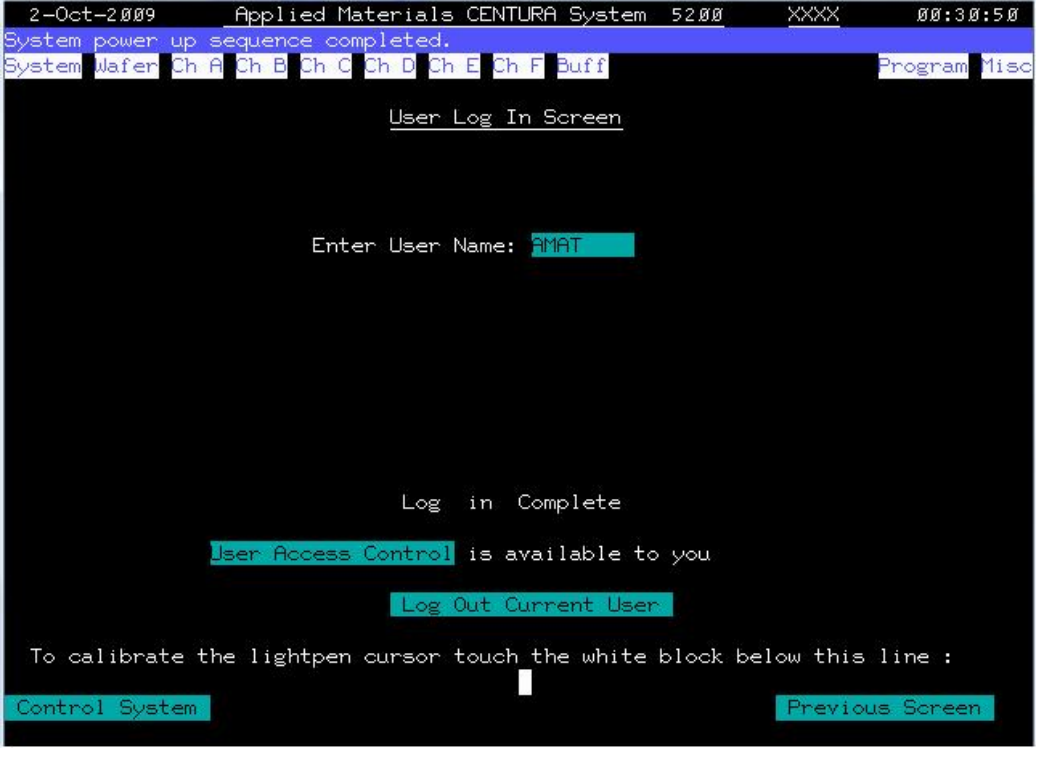

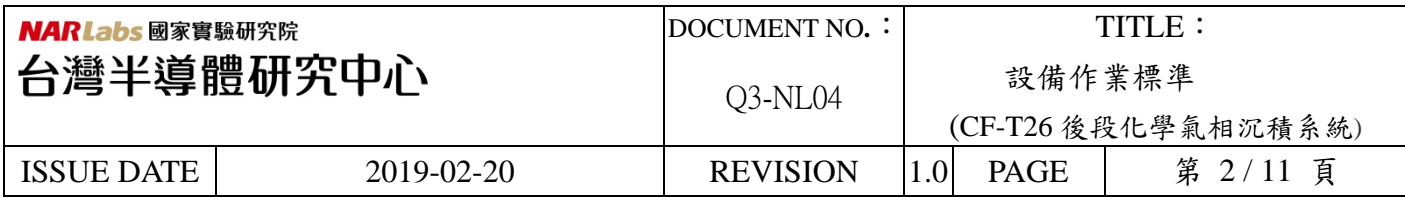

2. 先進如機台主畫面點選 Program\Process Program。

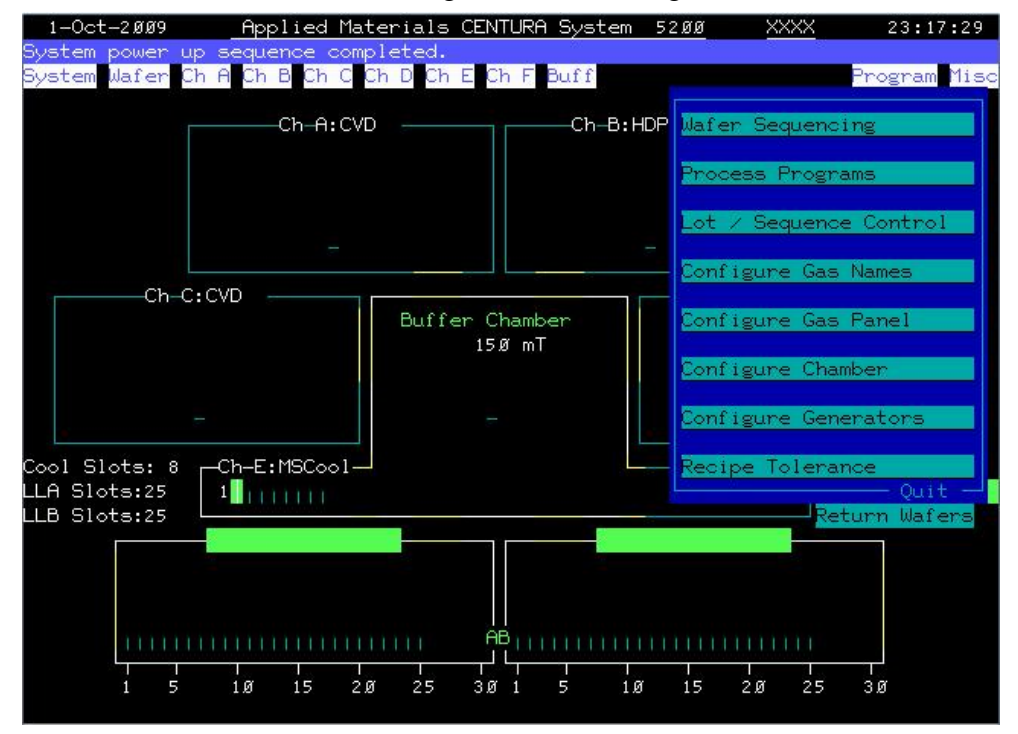

3.此畫面中可以看到 recipe Name 的選單。

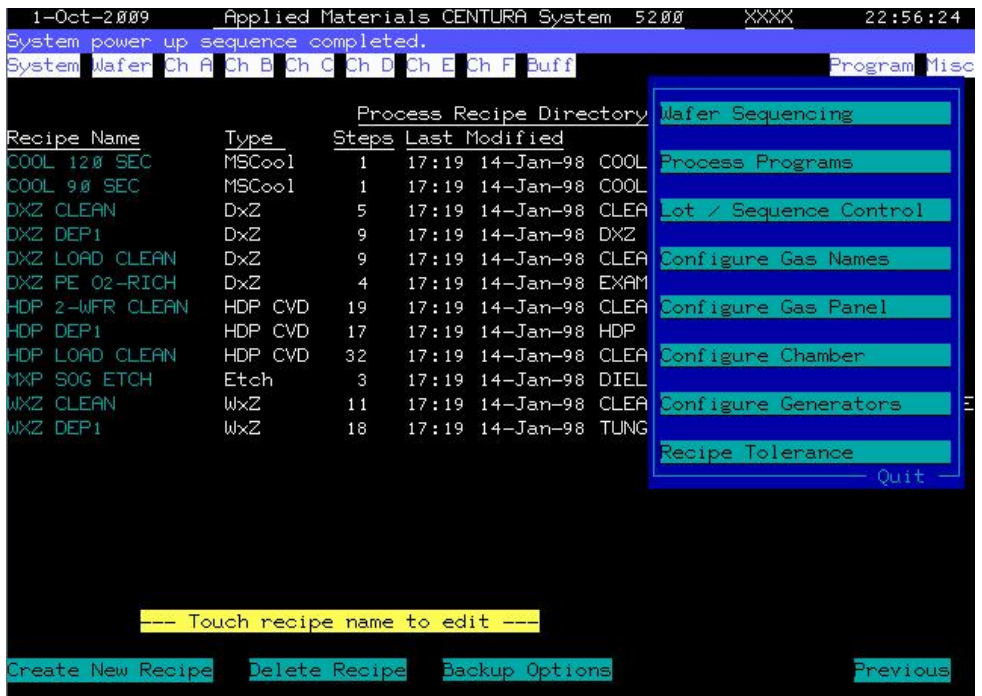

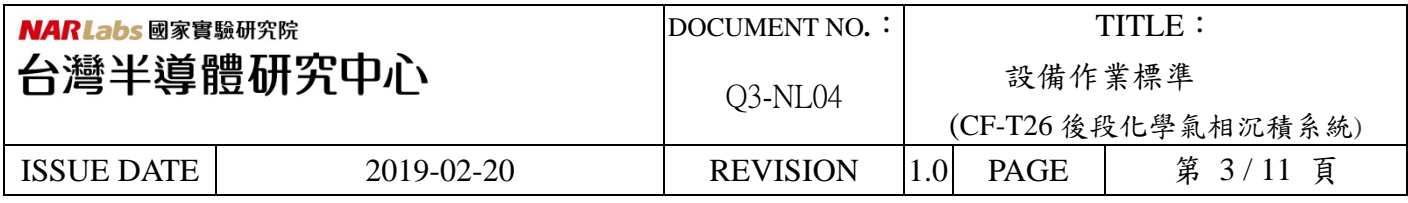

4.點選其中的 Recipe 可以編輯每個 step 其中的內容。

如選 recipe 中的 "PE-XXX-XK",每一 STEP 中的綠色文字都可以編輯及操作。

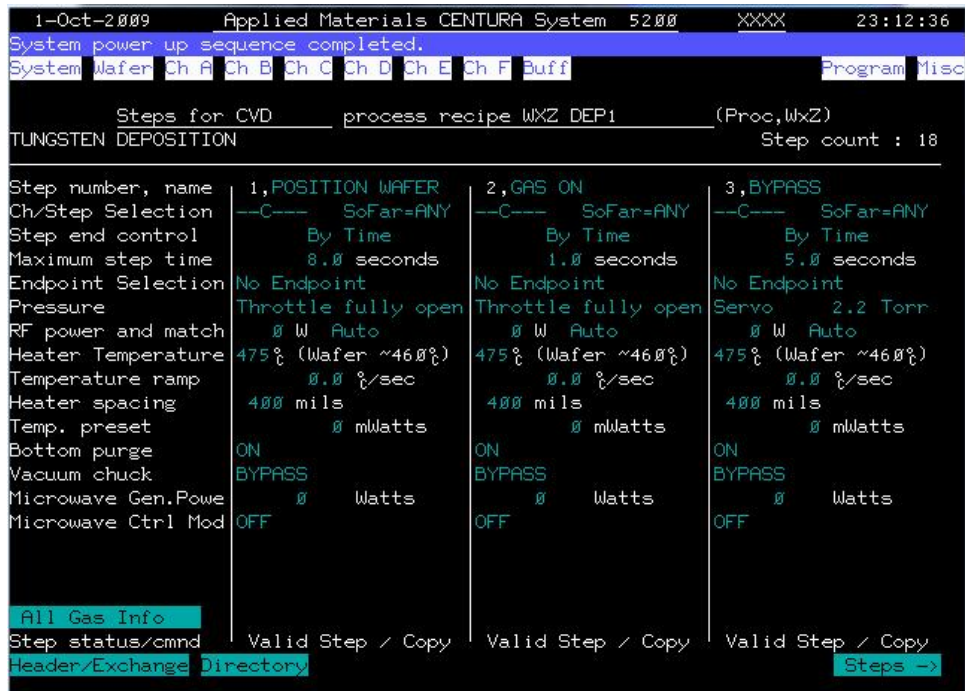

5.點選畫面中的 Header/Exchange 可以編輯此一 recipe 的作業環境,但要編輯之前要先把 recipe "FROZEN"改成"Modify"。

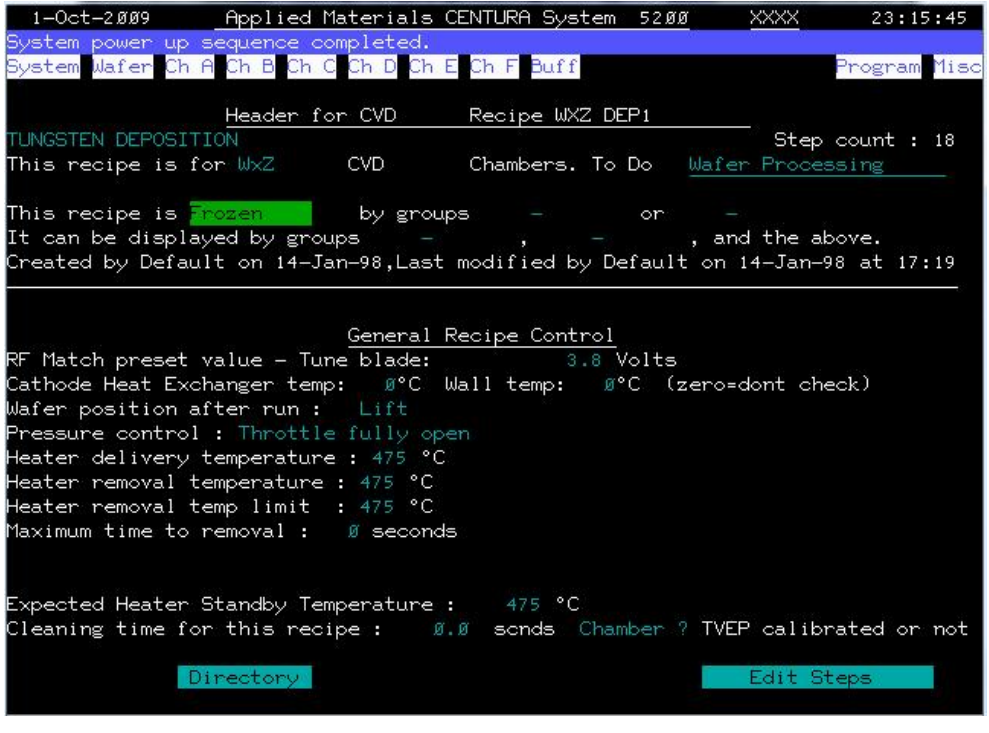

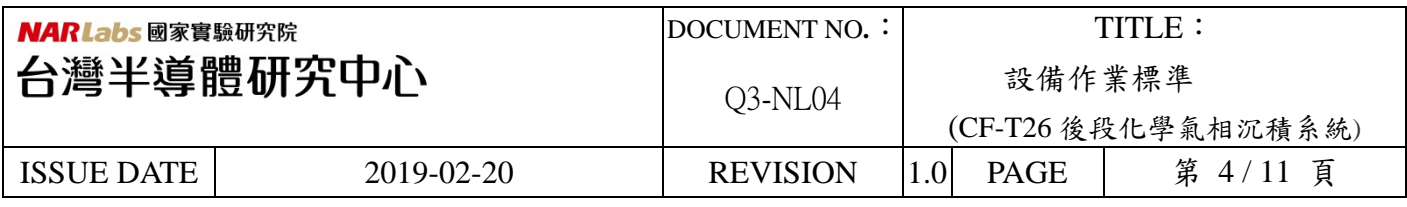

## (二)、如何編輯 Sequence

1. 點選畫面中的 Program\Wafer Sequencing

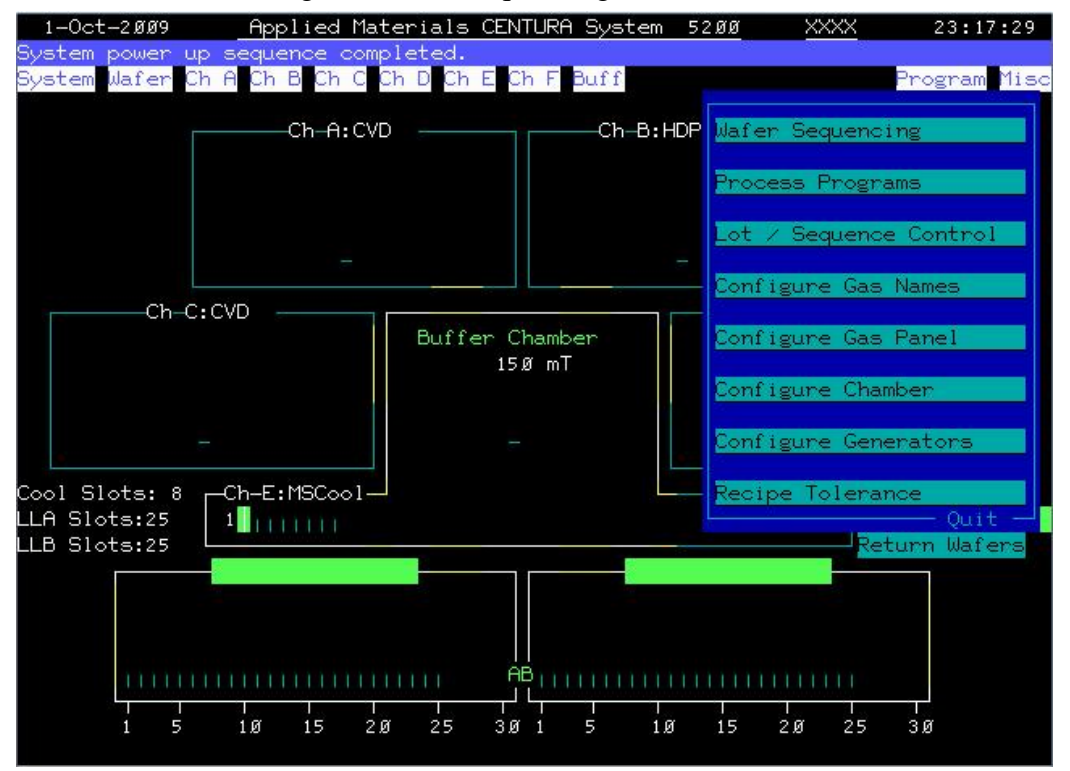

2. 此畫面中可以看到 Sequencing Name 的選單。

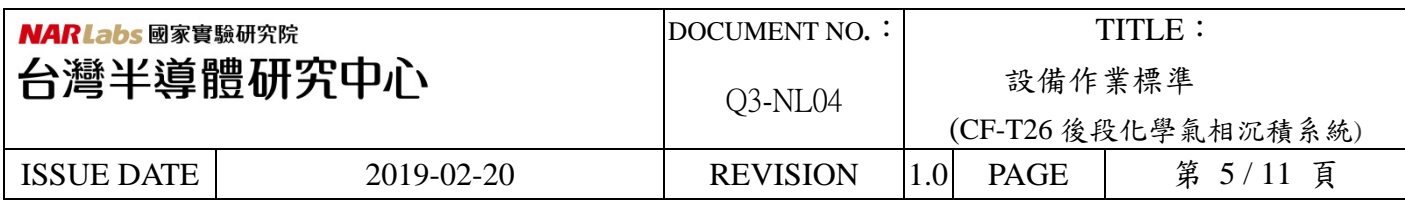

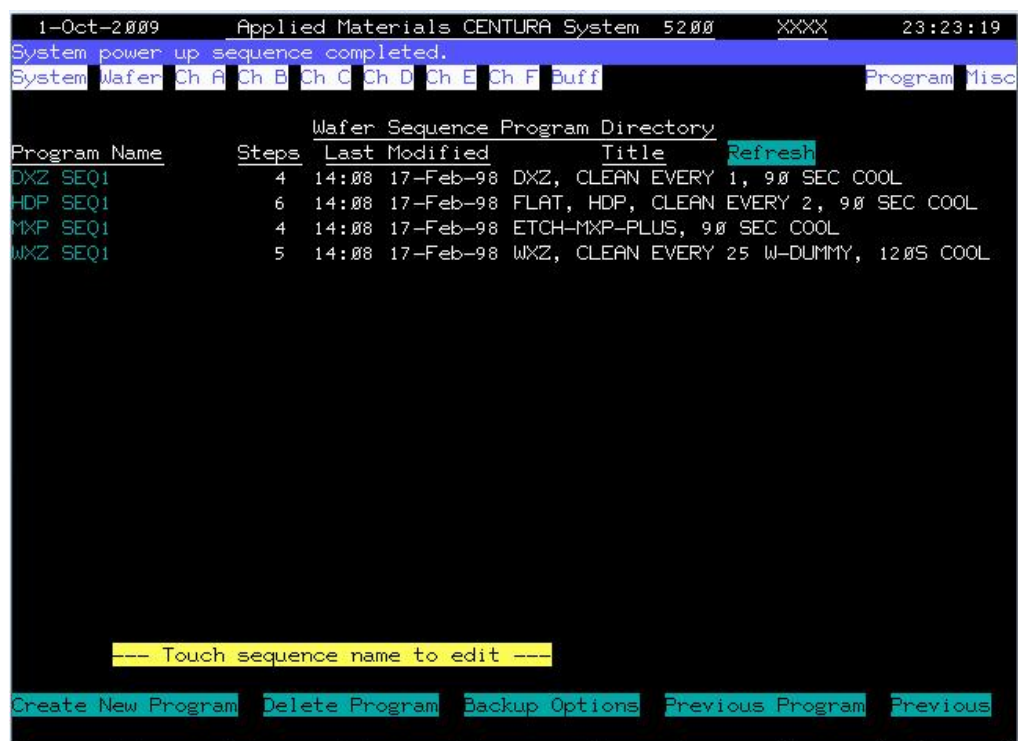

- 3. 點選其中的 Program Name 就可以編輯 wafer 要 Run 的路線。如點選"PE-XXX-XK-X":
	- 第一步指 Loadlock A 或 B 進 cassette
	- 第二步指 wafer 進 chamber C run "PE-XXX-XK-X"的 recipe
	- 第三步指 wafer 跑完程式, wafer 離開 chamber 後接著 run clean recipe
	- 第四部指 wafer 進到 chamber E 跑"cool 120 SEC"讓 wafer cooldown
	- 第五部指 wafer 回到原來的 cassette

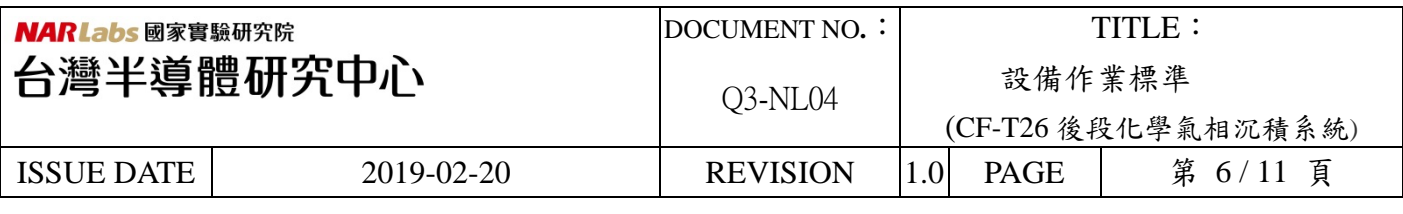

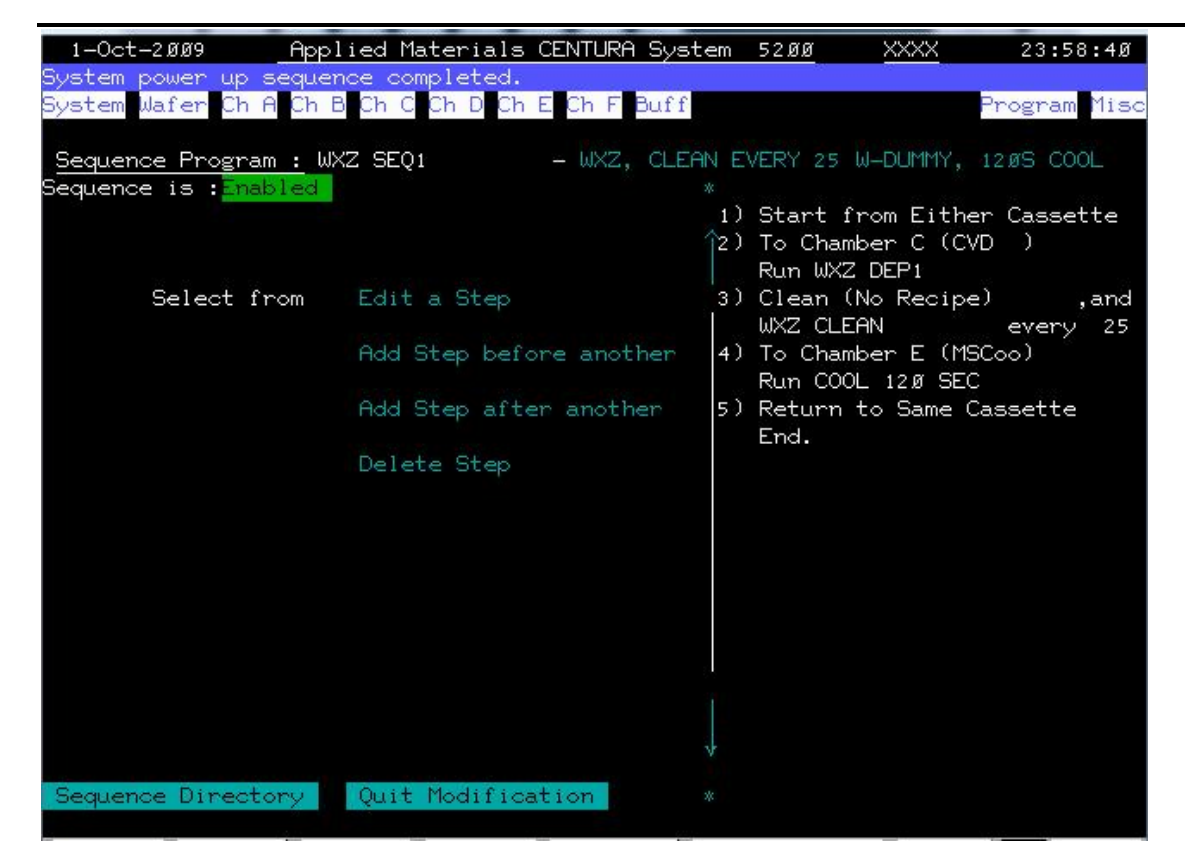

## (三)、如何編輯 Lot name

1. 點選畫面中的 Program\Lot Sequence Control

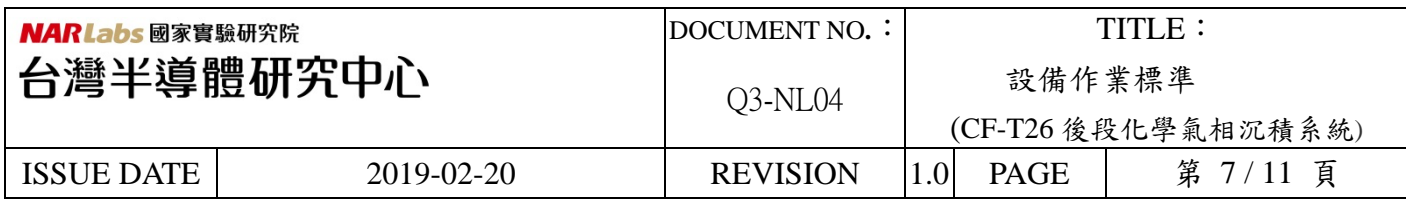

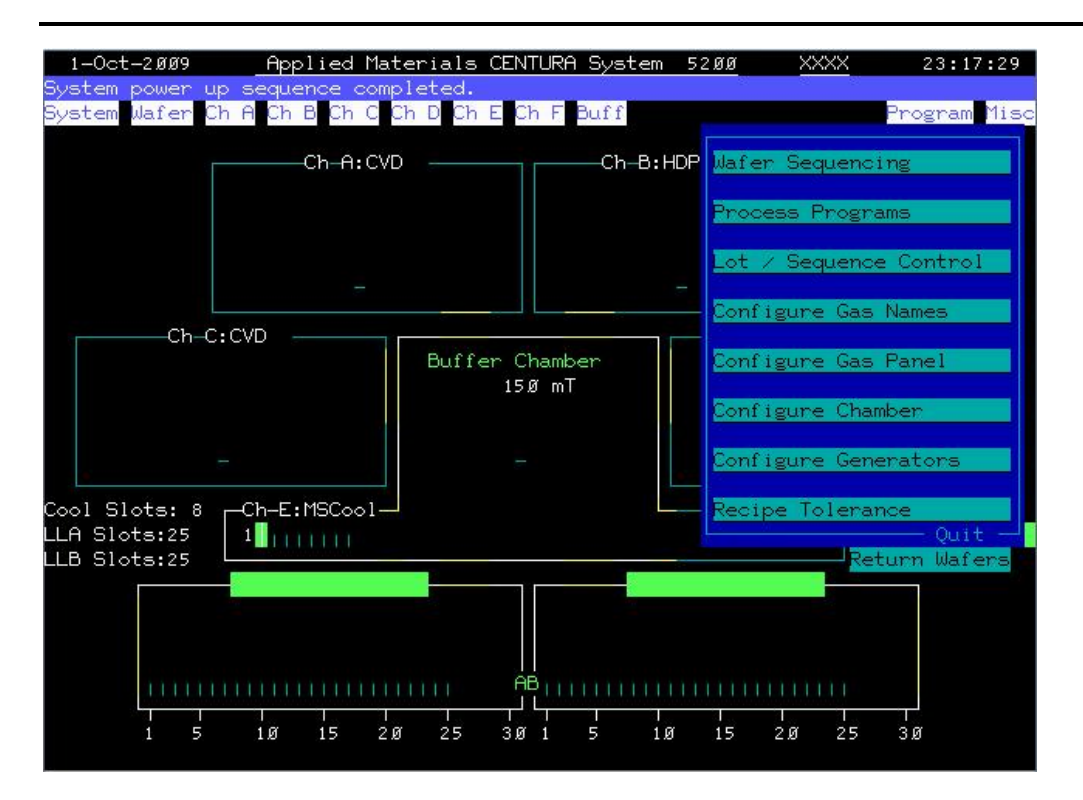

2. 此畫面中可以看到 Lot Name 的選單。

- 從 Add new lot name 空格中寫入 PE-XXX-XK-X 左邊就會出現一樣的字樣,然後再右邊 會出現對稱的空格就可以選之前編輯的" PE-XXX-XK-X"的 Sequencing.

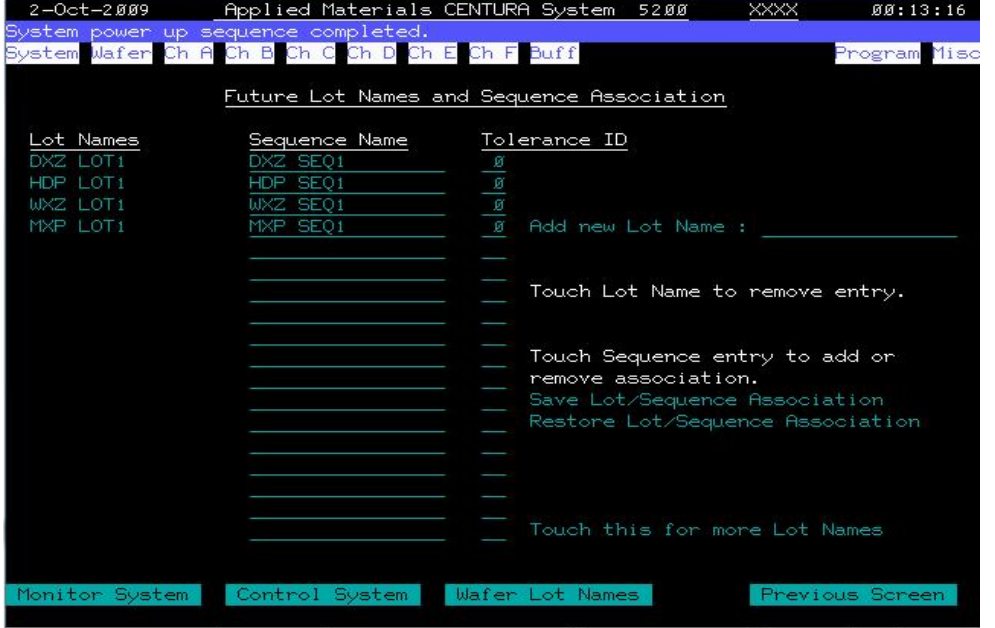

3. 點選畫面中的 Program\Enter Lot Name For 進入要想要的 recipe 產品。

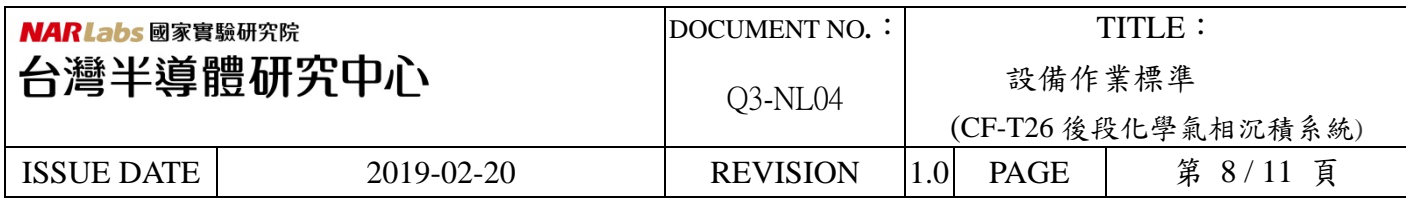

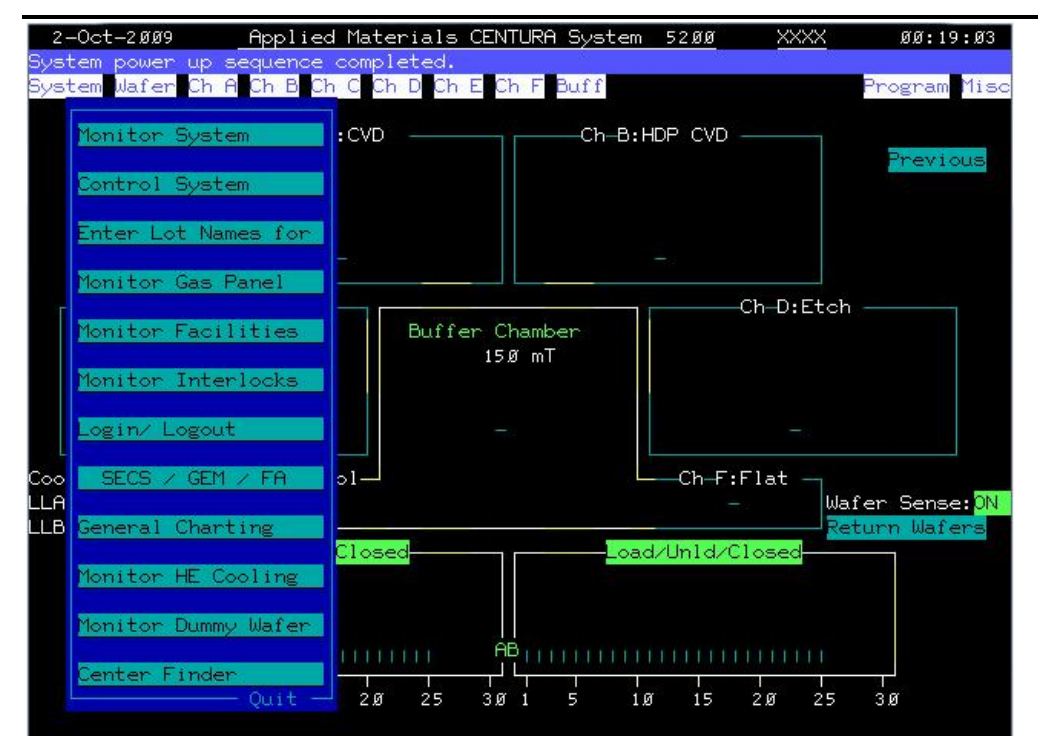

4. 點選任一 cassette 上的位置可以符合對稱 wafer 實際上的位置來點 recipe。

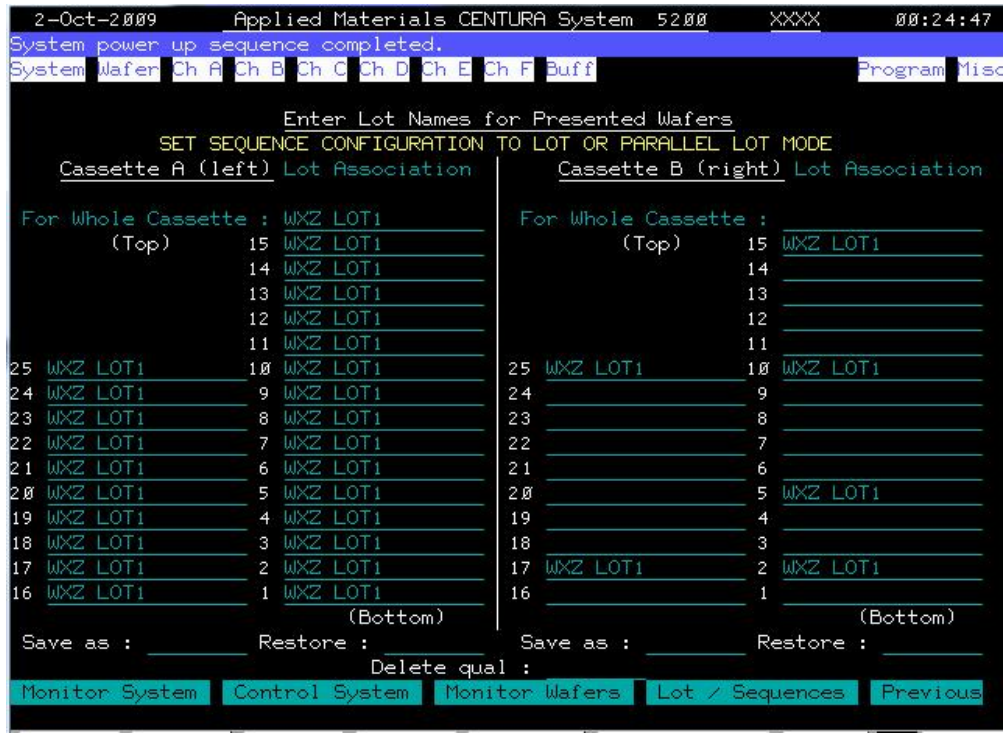

(四)、如何運作上下貨

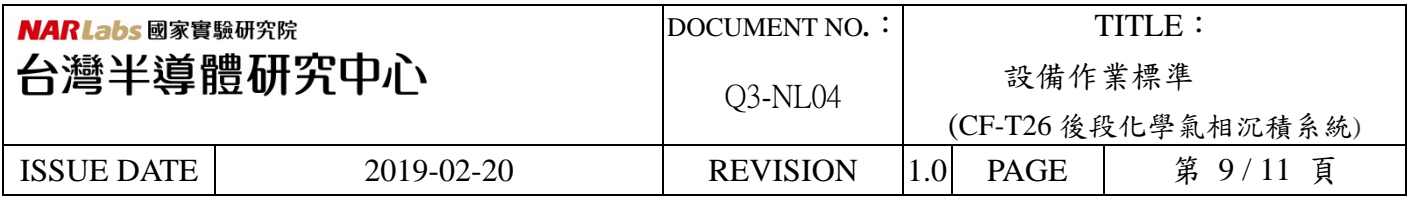

1. 將 Wafer 放入 Cassette(A or B),在放入時要注意,如放 wafer 於 Load-lock 時,將 Cassette 放入 溝槽往外並往後輕推放置妥當.

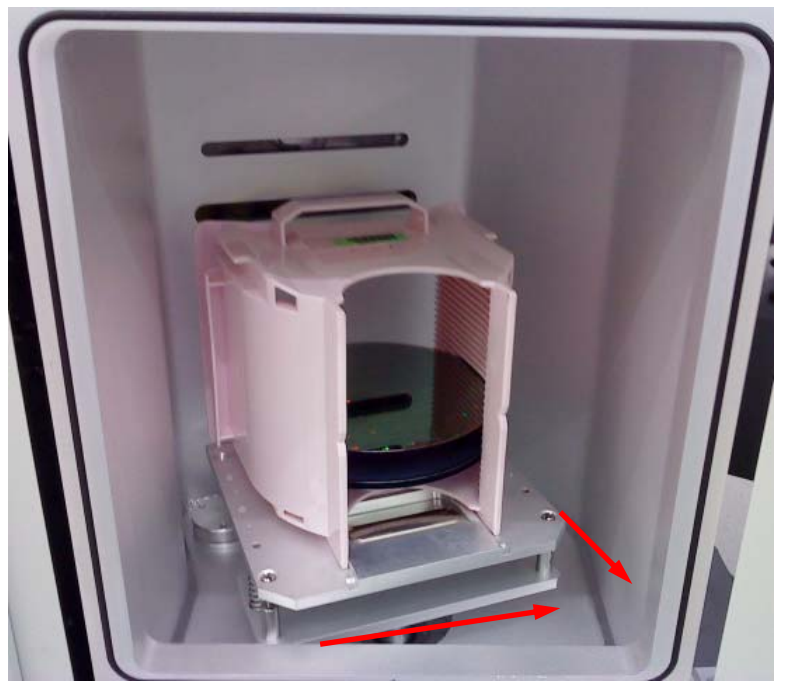

- P1 : Load-lock B 放置方法(往外往後輕推),Load-lock A 則與 Load-lock B 相反方向 放置.
- 2. 選擇 Wafer sequence 與 Lot name 對應

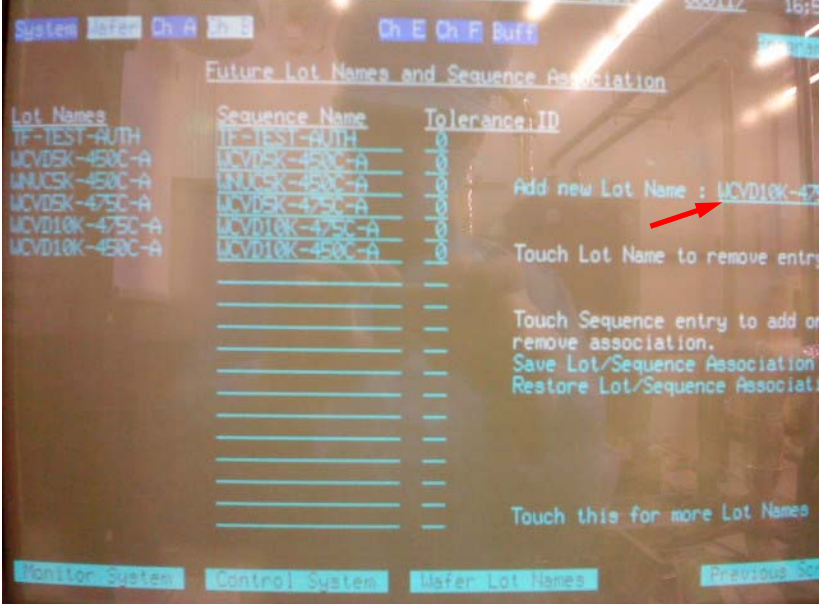

P2 : 由箭頭所指的地方設定 Lot name 與其所對應的 Wafer sequence.

3. 再於 Enter Lot Names for Presented Wafers 畫面設定要執行的 Wafer Lot name.

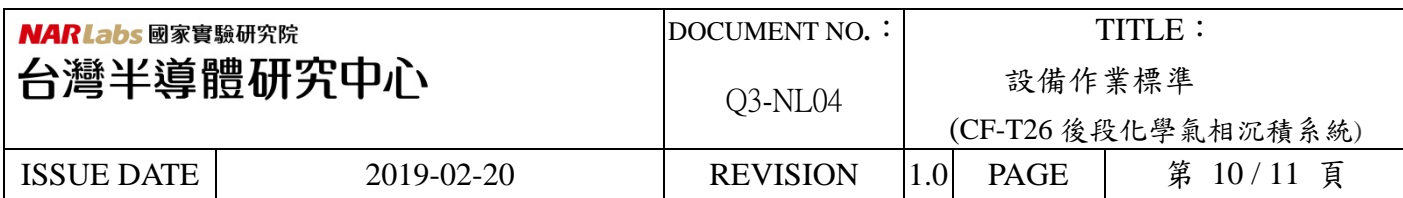

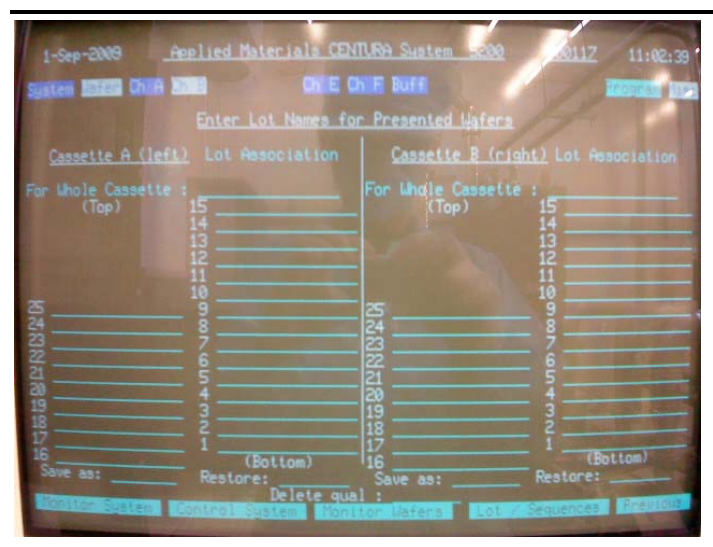

4. 點選 Load/Unload A or B

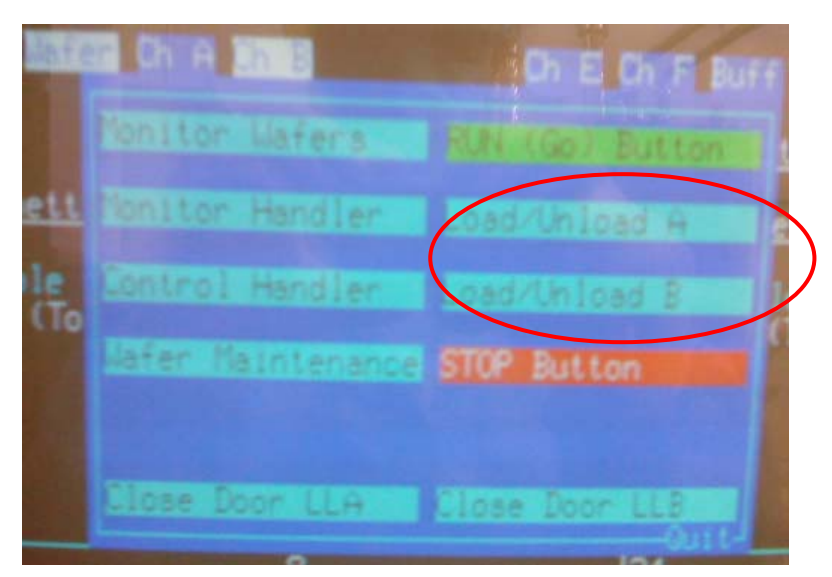

5. 再點選 Run (Go) Button 即開始 Processes.

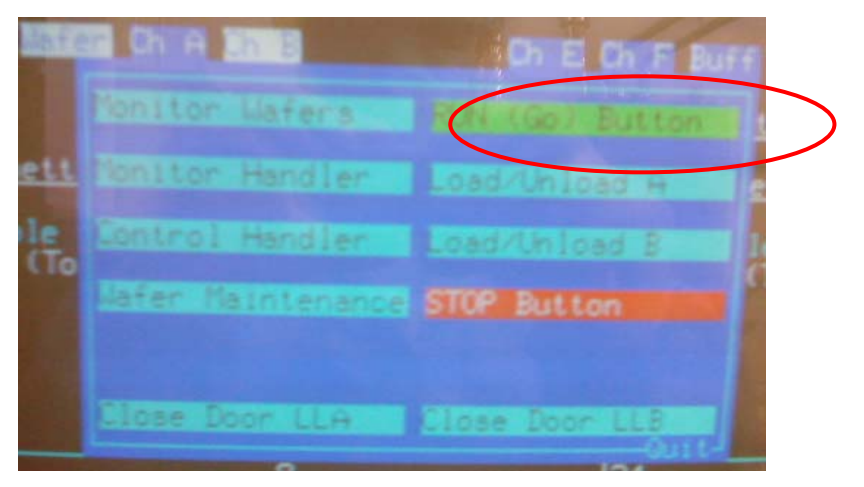

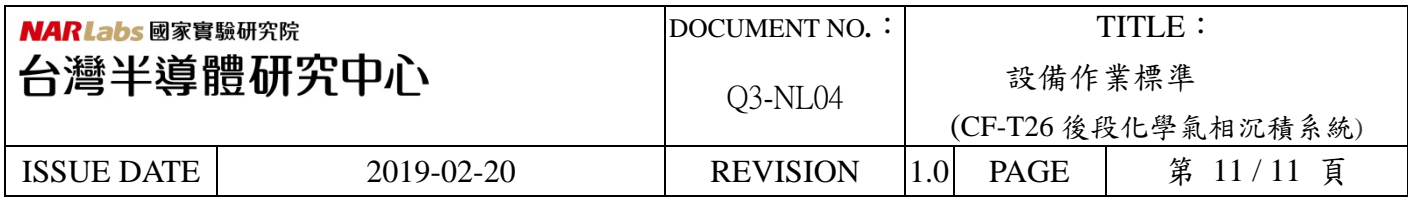

七、注意事項:

- 1. 如遇異常狀況無法判定及處理時,請立即通知機台負責人。
- 2. 使用機台時,必須參照機台標準作業程序與遵守機台相關規定。
- 八、 應用表單及附件:
	- 1. Q4-NL02 設備管理卡
	- 2. Q4-NL03 設備考核表
	- 3. Q4-NL04 設備點檢表
	- 4. Q4-NL06 異常及矯正預防處理單